# 情報Ⅰ

- 
- 4\_5 JavaScript<br>4\_5\_1 Webプラットフォーム<br>4\_5\_2 開発環境Brackets
- 4\_5\_2 開発環境Brackets<br>4\_5\_3 保存先ドライブ/ファ
- 4\_5\_3 保存先ドライブ/フォルダ<br>45\_4 htmlボディ部
- 4\_5\_4 htmlボディ部<br>4\_5\_4 htmlボディ部
- 4\_5\_4 htmlボディ部<br>4\_5\_5 html部とJava
- 4\_5\_5 html部とJavaScript部<br>4\_5\_6 テキスト型、整数型
- 4\_5\_6 テキスト型、整数型<br>4\_5\_7 変数定義
- 4\_5\_7 変数定義
- 4\_5\_8 順次処理<br>4\_5\_9 条件分岐
- 条件分岐
- 4\_5\_10 反復(繰り返し)処理
- 4\_5\_11 for文による反復(繰り返し)処理

4\_5\_12 配列

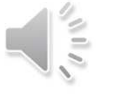

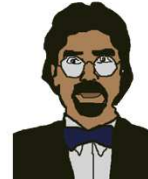

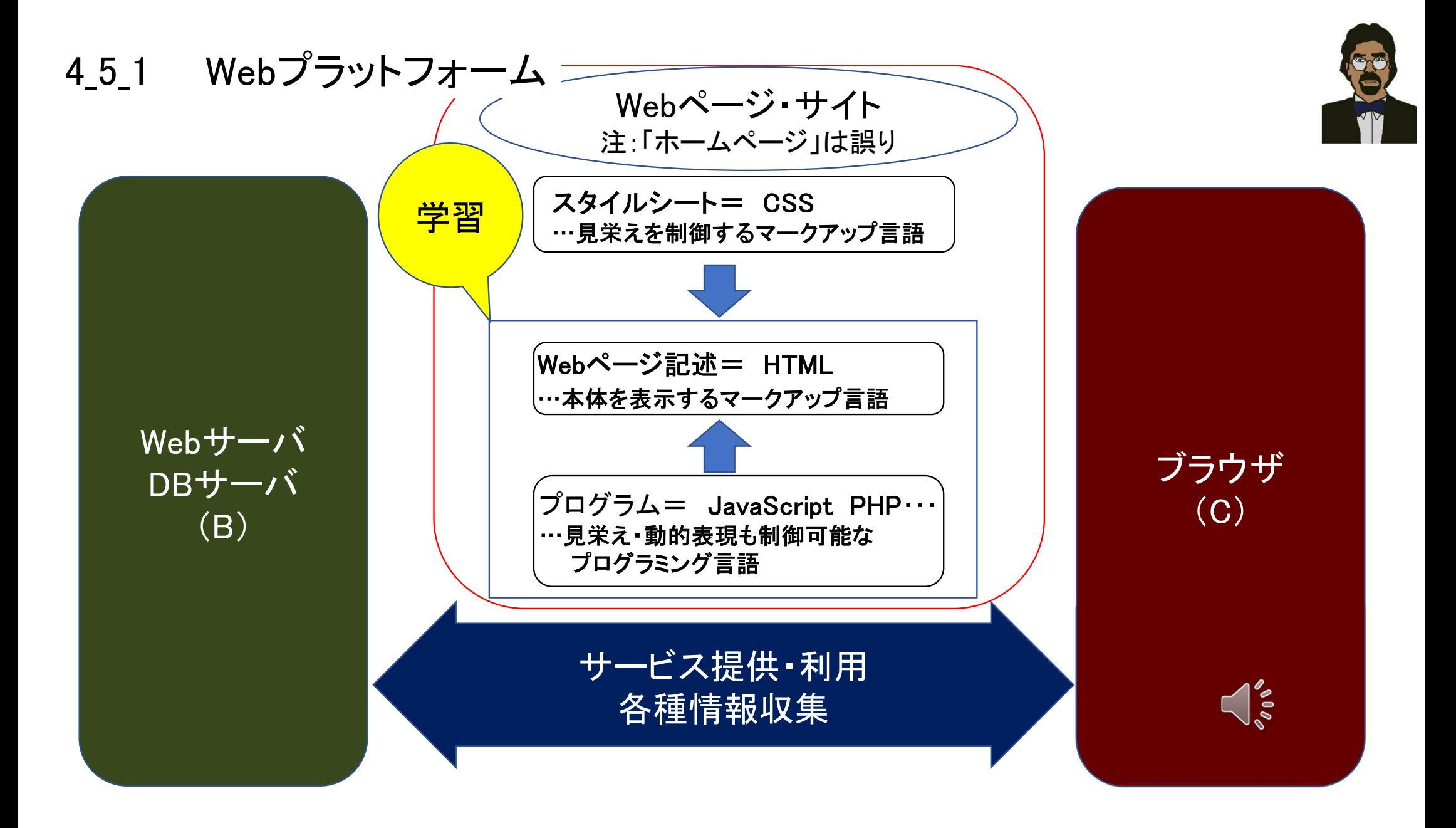

### テキストエディタ 文字情報の入力・編集・保存を可能とするソフトウェア

- メモ帳(MS)
- Visual Studio Code(MS)
- Atom
- 艹 サクラエディタ
- Notepad++
- Brackets(adobe) その他フリーウェアで様々な選択肢

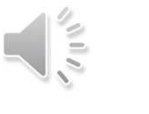

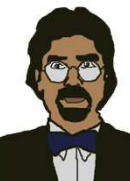

### 4\_5\_2 開発環境Brackets インストール後、新規作成画面

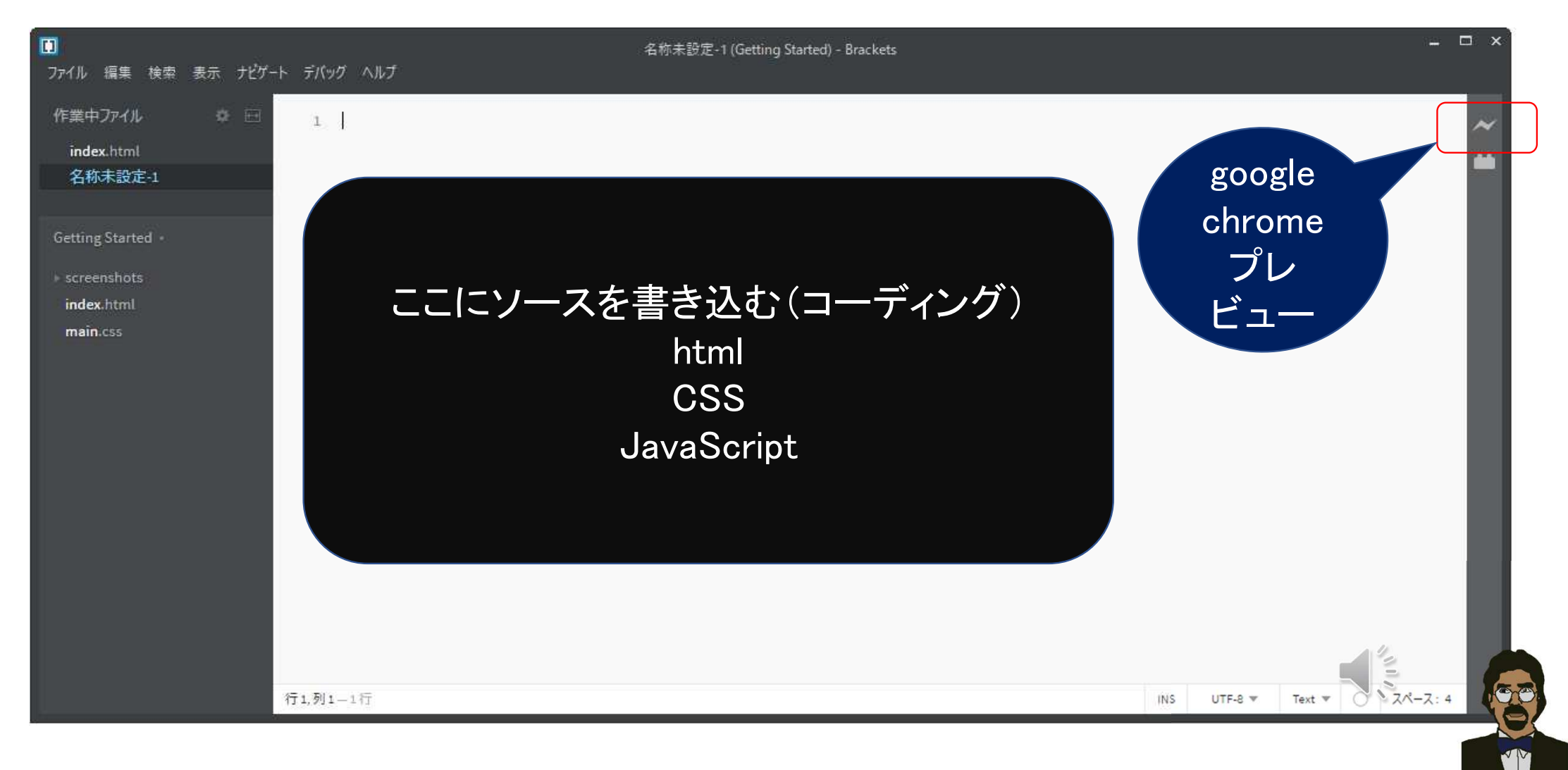

## 4\_5\_3 ファイルを所定のドライブ/フォルダに保存

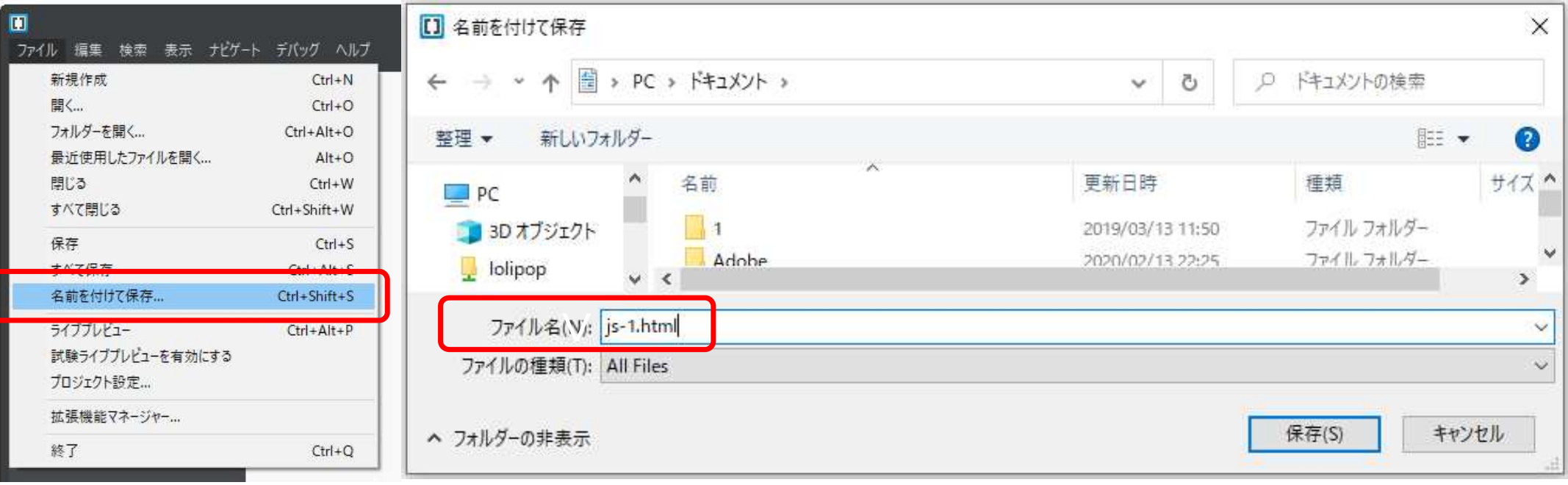

ファイル名:js-1.html

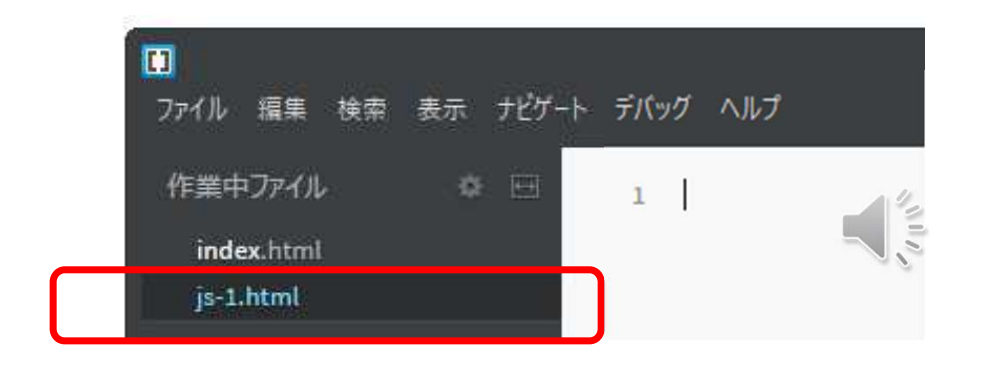

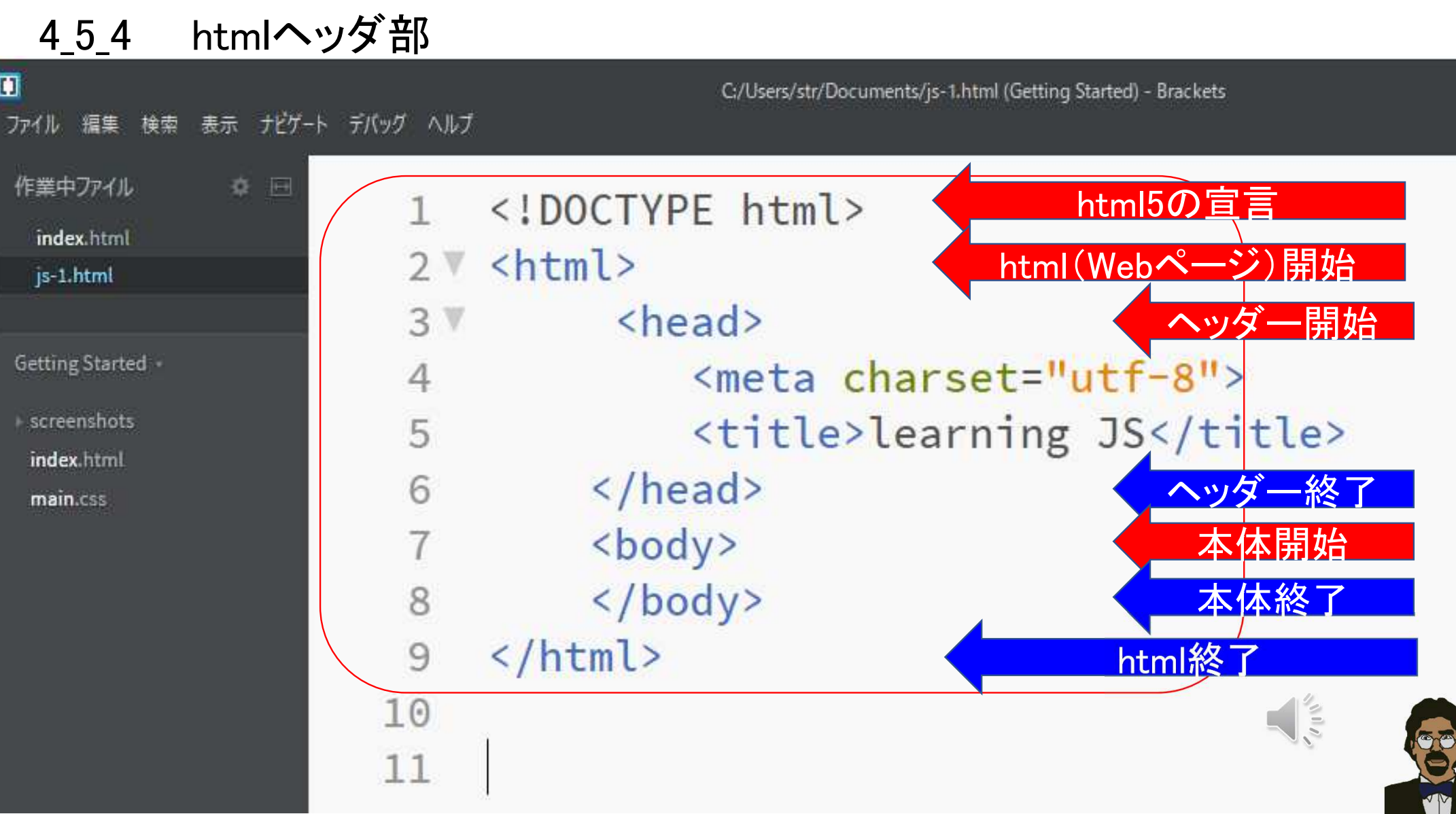

l s

### 4\_5\_4 htmlボディ部

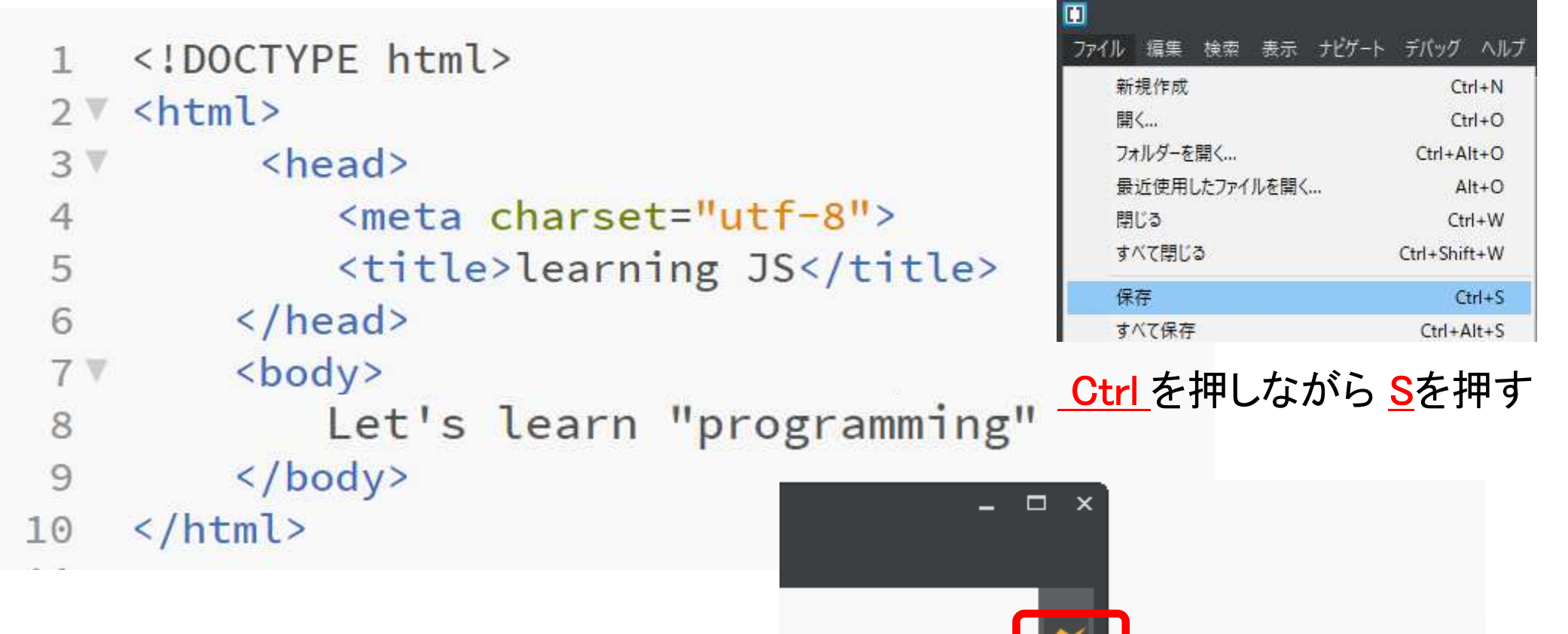

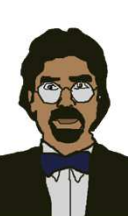

ライブプレビュー (ファイルを保存して更称)

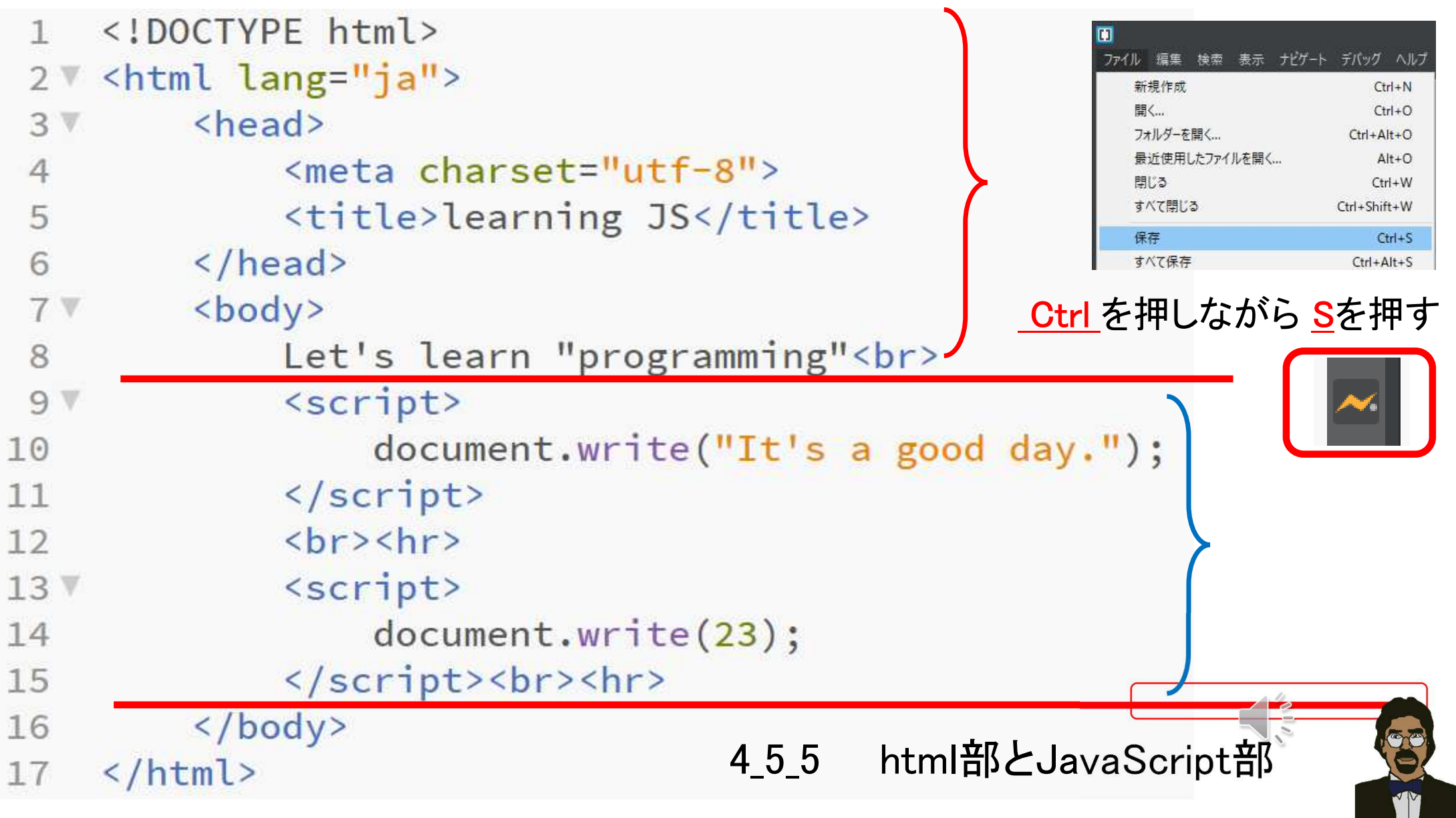

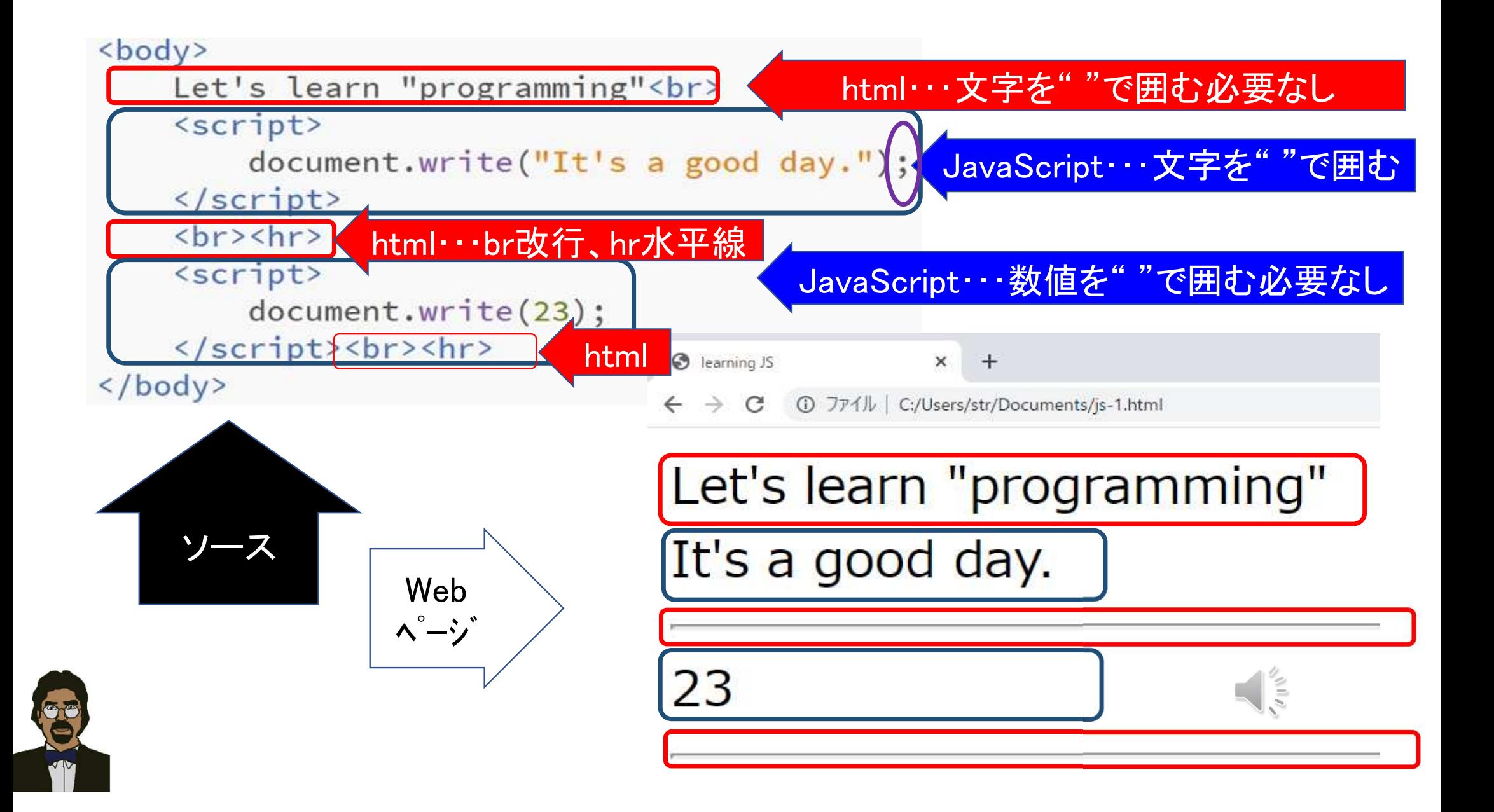

### 4\_5\_6 テキスト型、整数型

### <script>  $16\nabla$ document.write( $^{\text{II2+3*4=II}},$  $^{\text{2+3*4}}$ ;  $17$ </script><br>><hr> 18

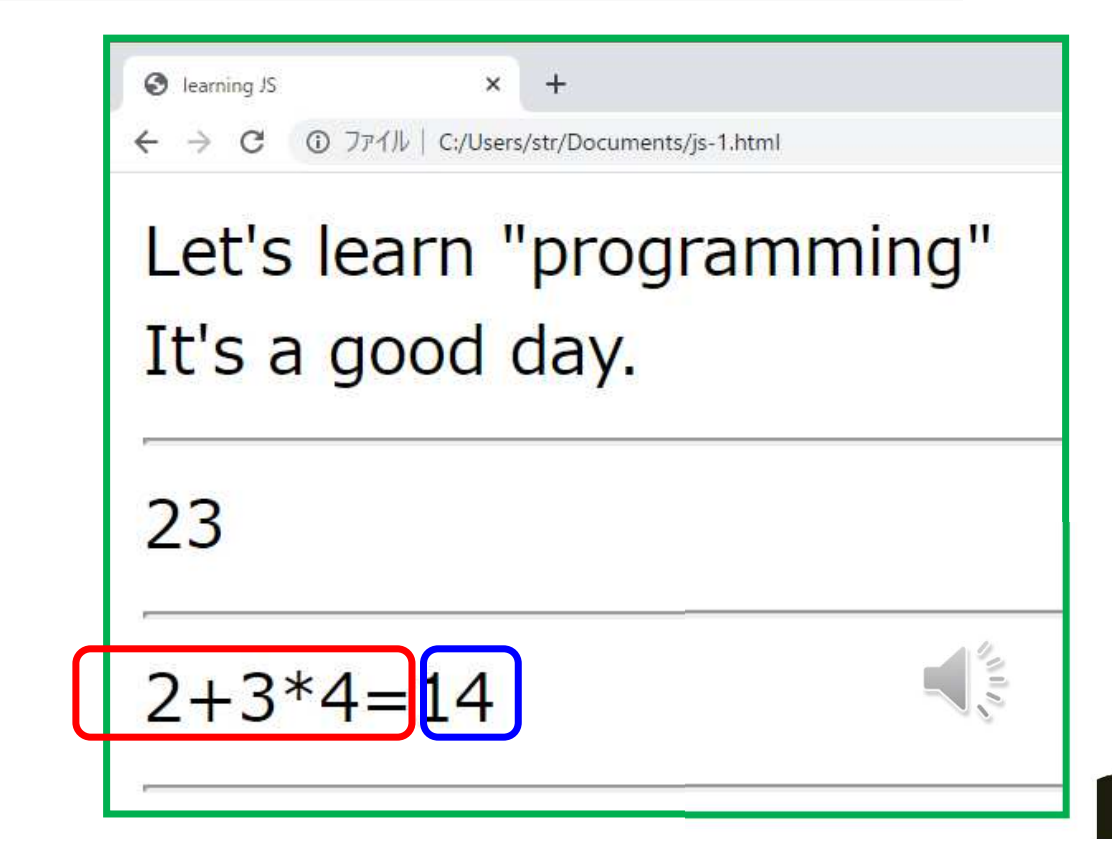

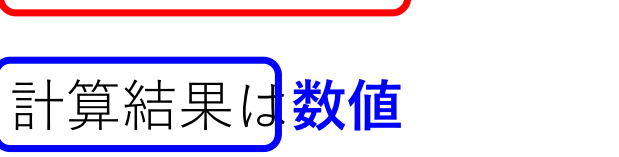

教式の左辺は = <mark>まで文字</mark>

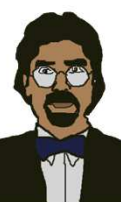

### 4\_5\_7 変数定義 variable➡var

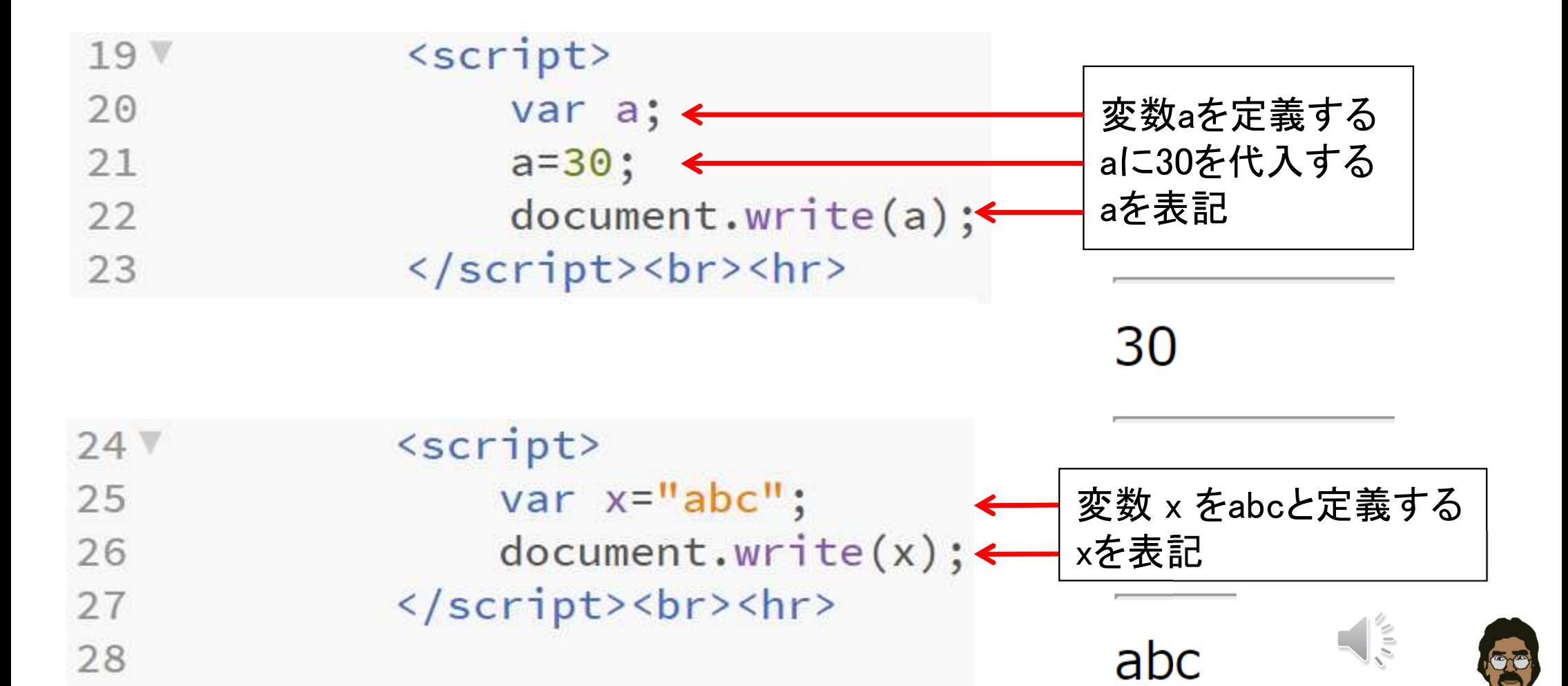

### 4\_5\_8 順次処理

**Alist** 

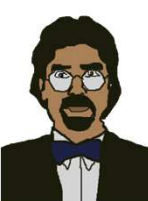

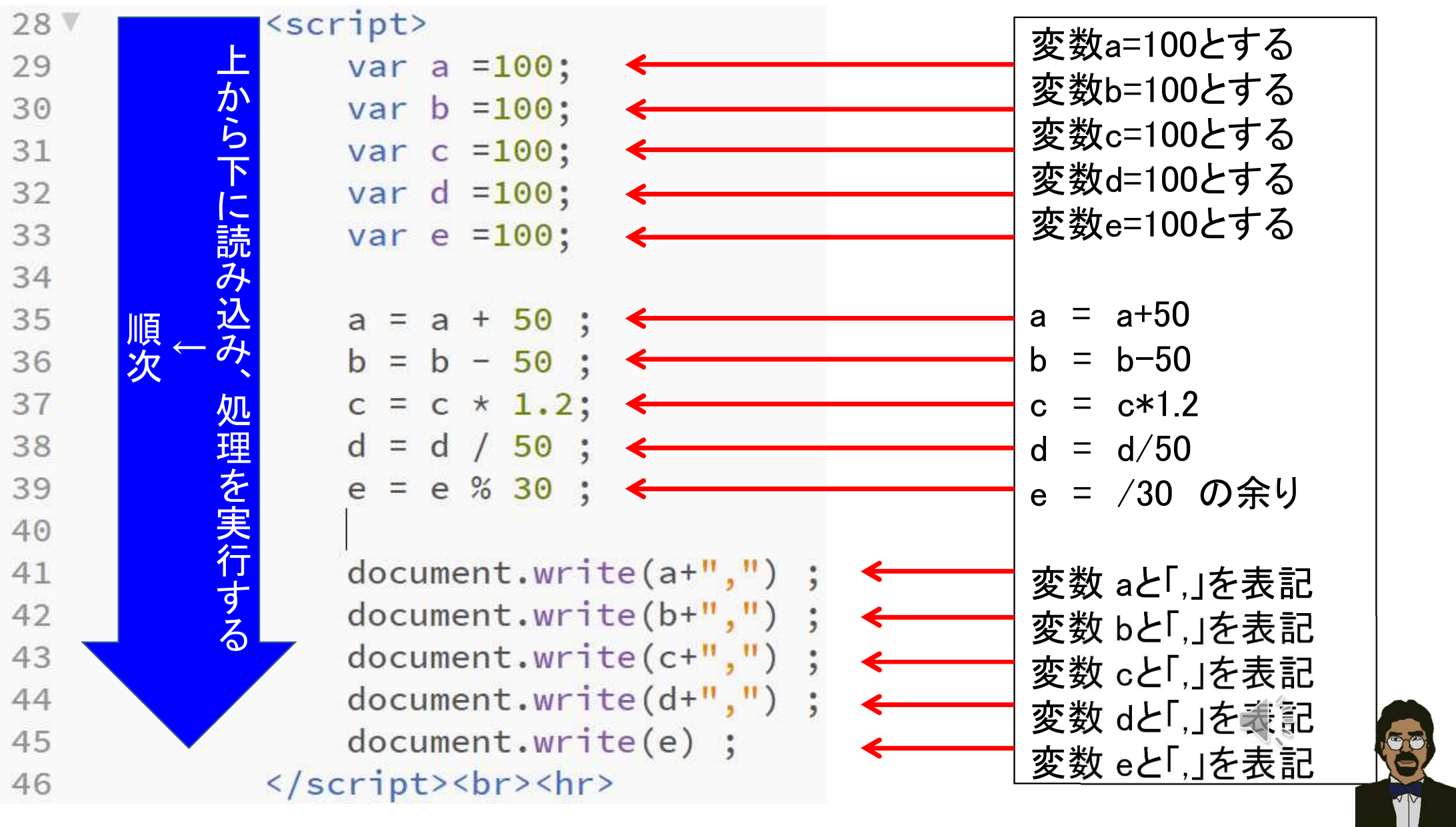

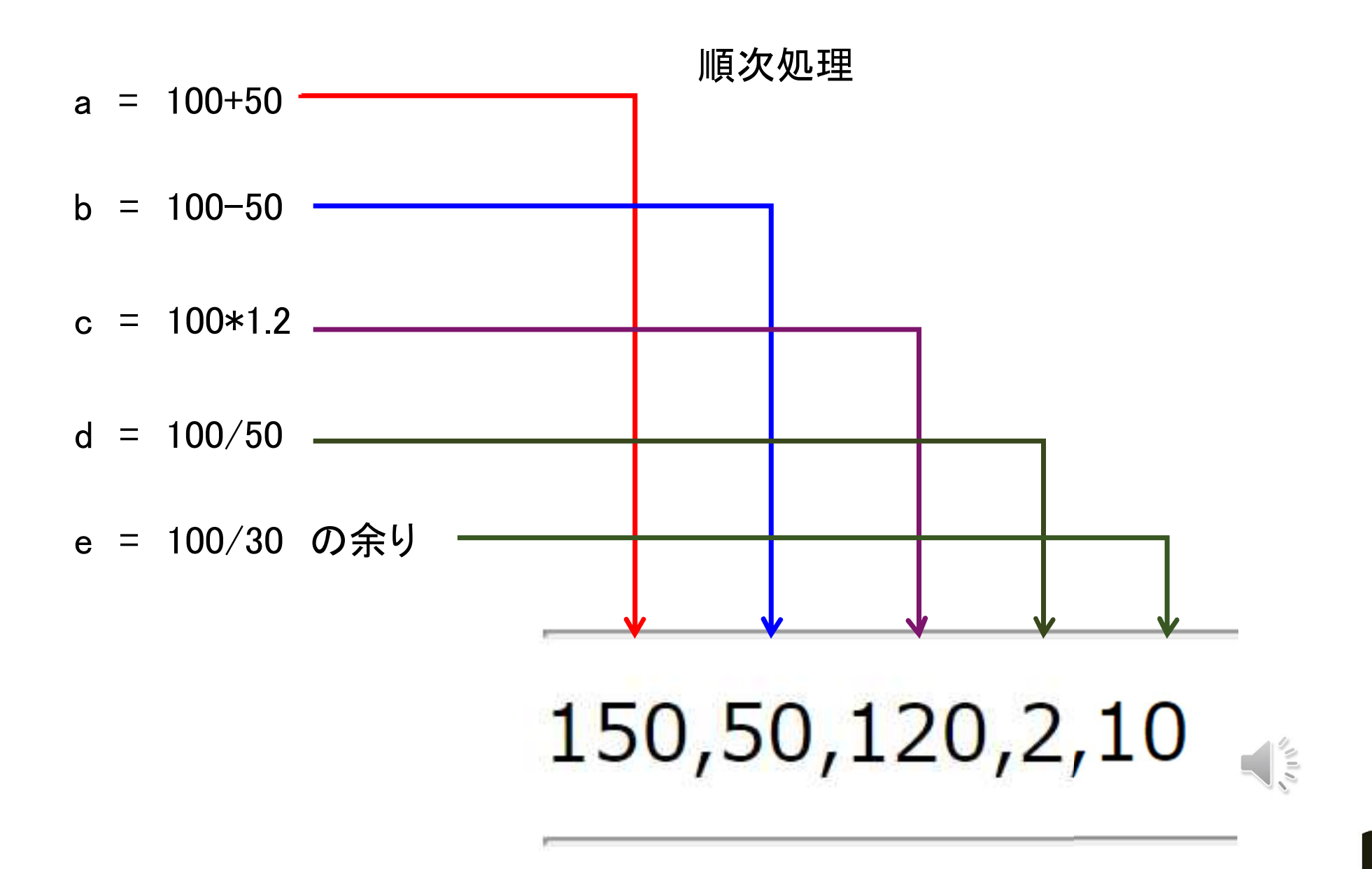

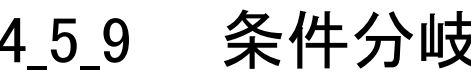

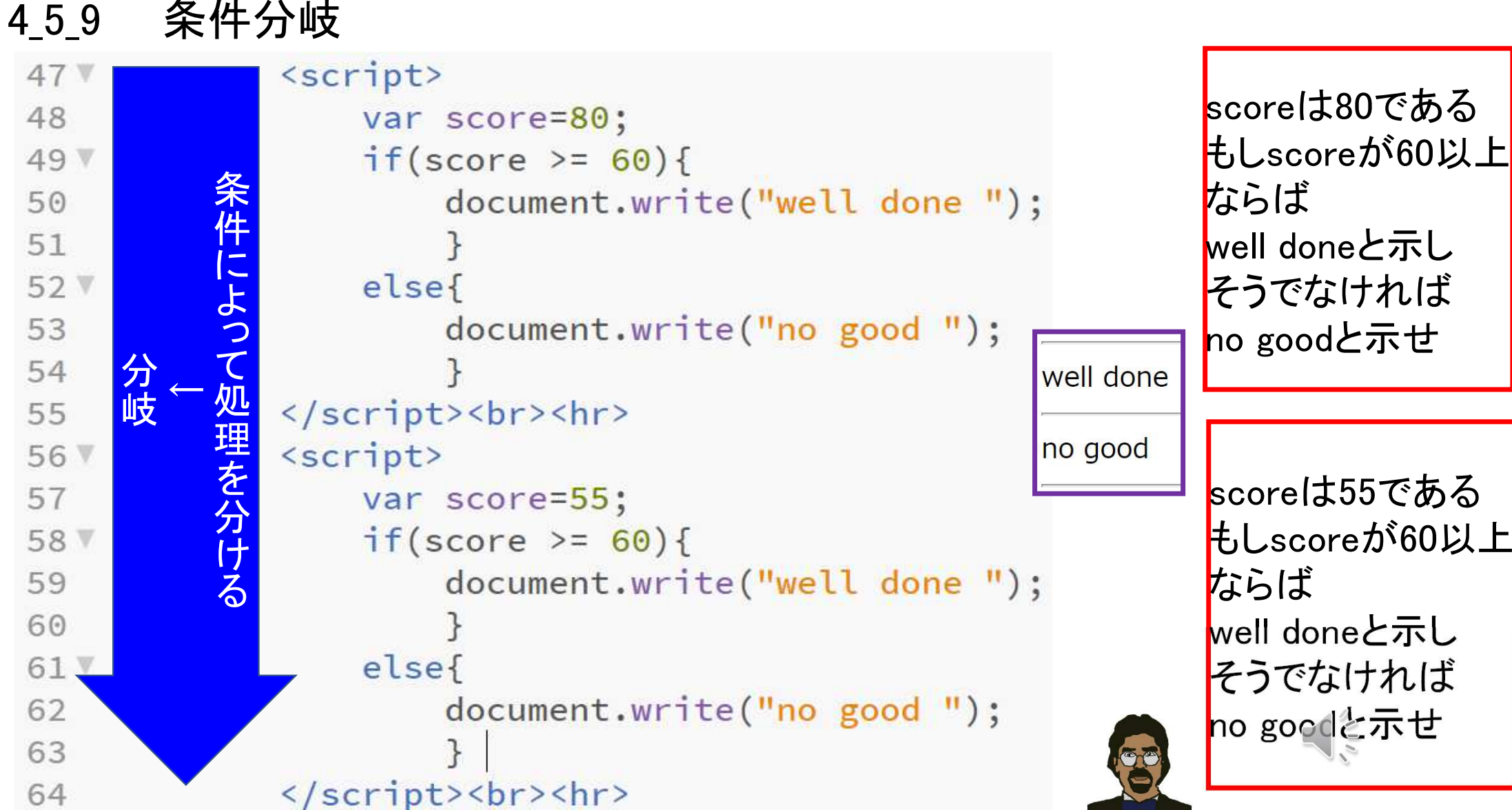

す

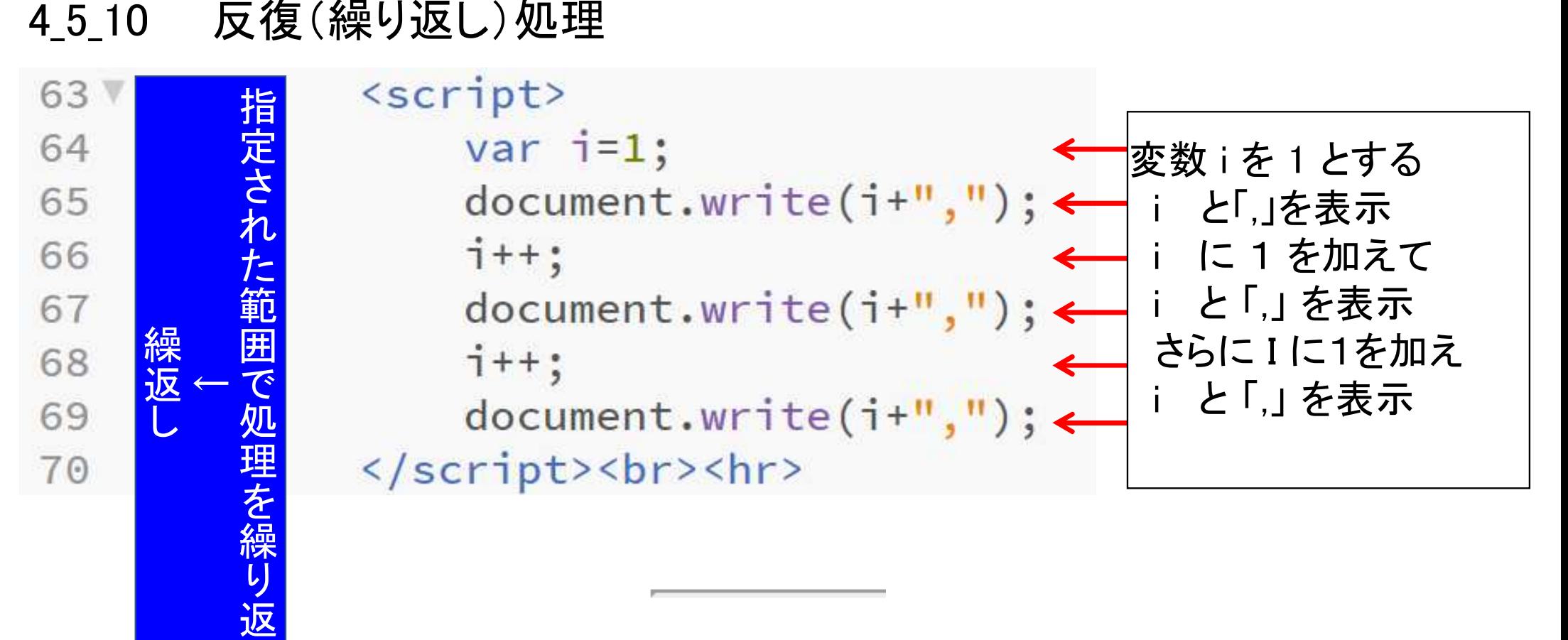

 $1,2,3,$ 

 $\frac{1}{2}$ 

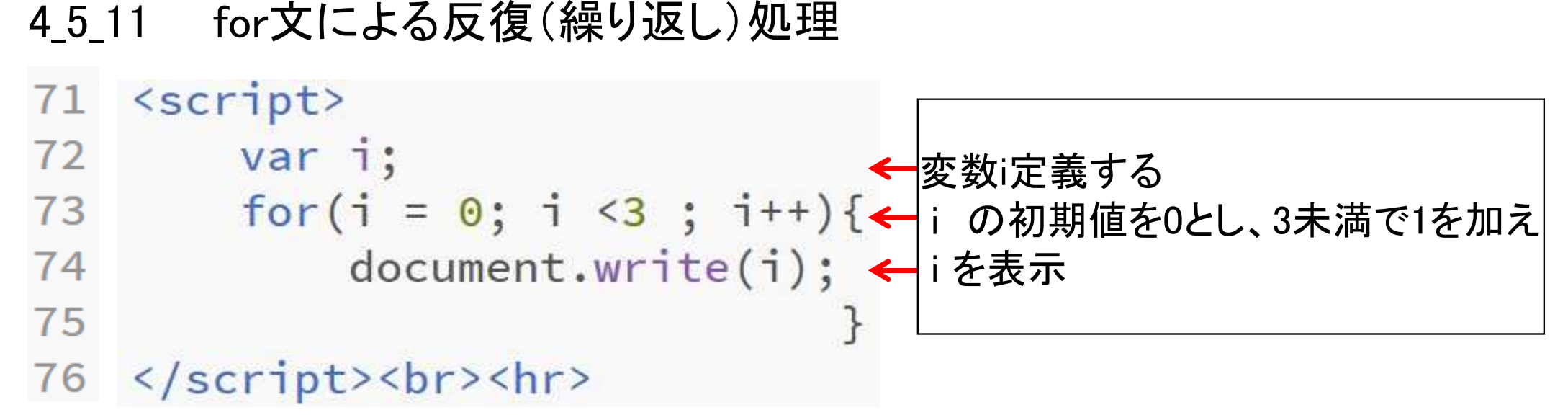

012

 $\blacktriangleleft$ 

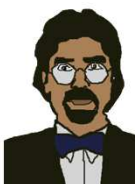

## 4\_5\_12 配列

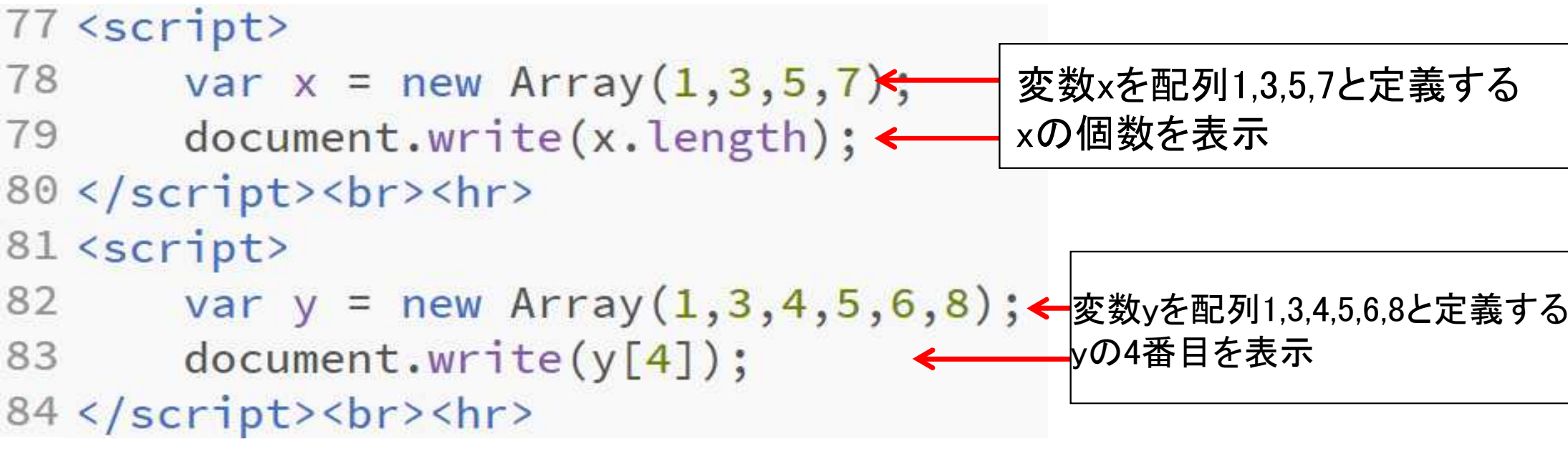

 $\overline{4}$ 

6 0番目が1、1番目が3、2番目が4、3番目が5、4番目が6

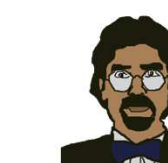

 $\frac{1}{\sqrt{\frac{1}{2}}}\int_{0}^{\infty}$ 

```
<script>
    var days = new Array("sun","mon","tue","wed","thu","fri","sat");
    document.write(days[2]);
</script><br><hr>
<script>
    var days = new Array("sun","mon","tue","wed","thu","fri","sat");
    for(var i = 0; i < days.length ; i++){
    document.write(days[i]);
                                           }
</script><br>><hr>
```
問題:上記のJavaScriptによってブラウザ上に表示されるのは何か?

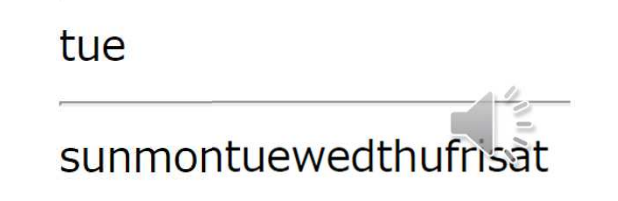

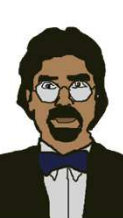